# Recording with BBB + Opencast

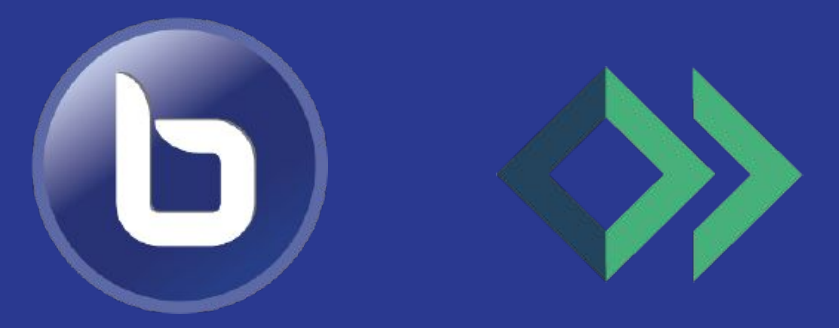

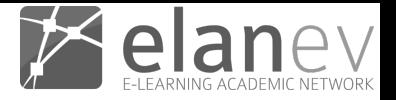

### **Overview**

- Integration: Automatically send recordings from BBB to Opencast
	- 2 Options
	- Advantages and Disadvantages
	- What is sent to Opencast
- BBB + Opencast + Frontend
	- Example StudIP

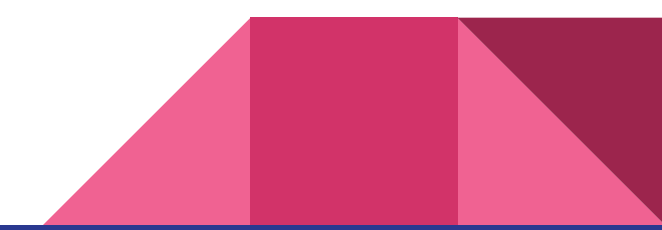

## Recordings in BBB

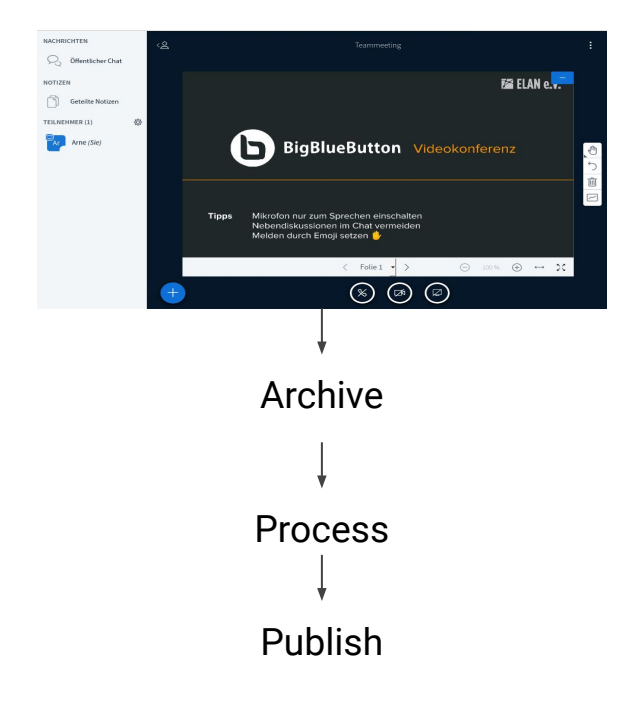

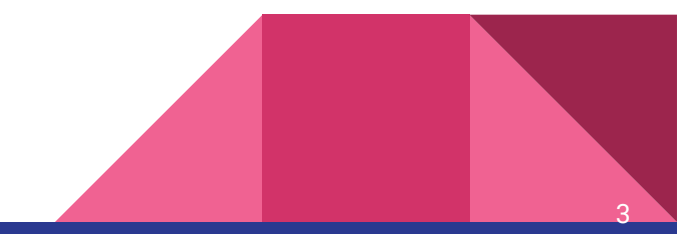

### Option #1: Post-Publish

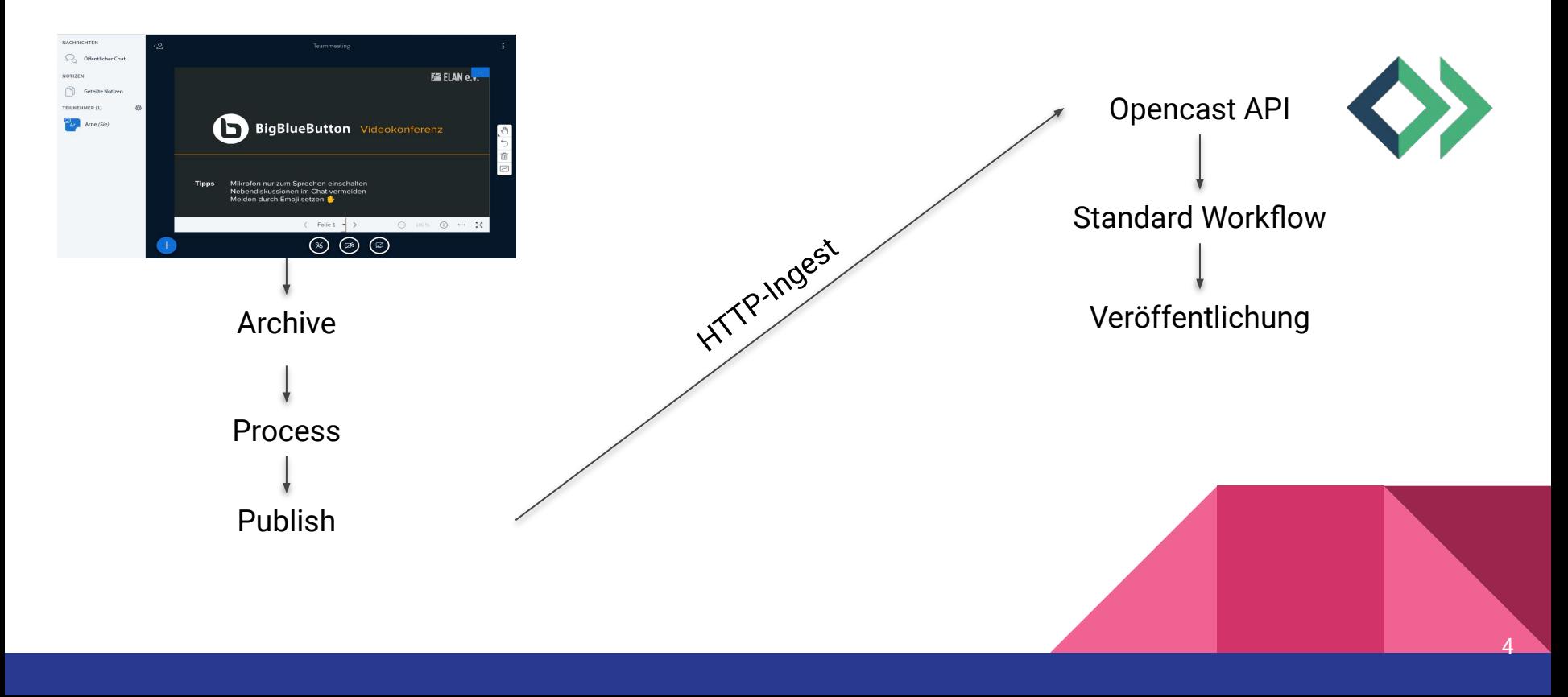

### Option #2: Post-Archive

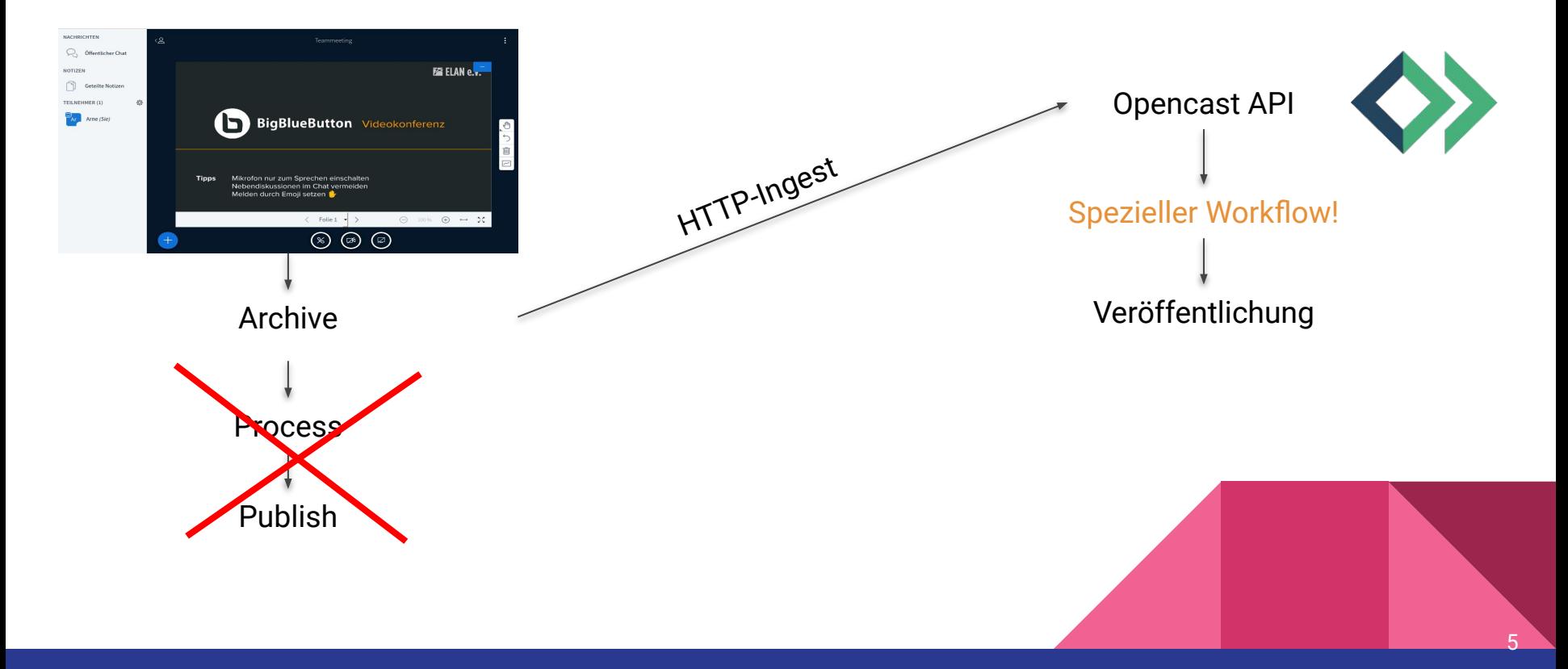

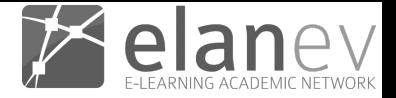

### Advantages & Disadvantages

Option #1: Post-Publish

- Easy
- Load is on the BBB server

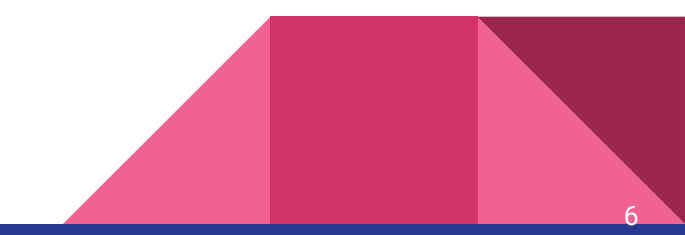

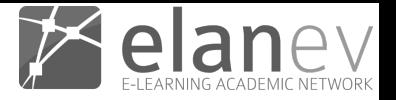

## Advantages & Disadvantages

Option #1: Post-Publish

Option #2: Post-Archive

- **Easy**
- Load is on the BBB server
- Load is on the OC server
- A bit more prone to errors

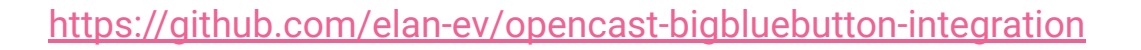

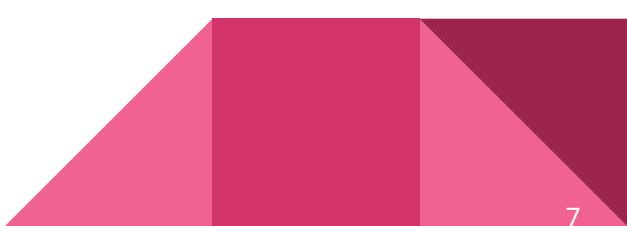

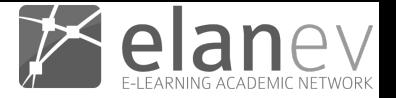

#1 Post-Publish

#2 Post-Archive

● Audio

● Audio

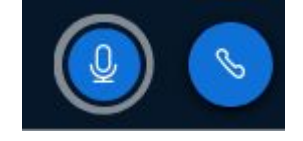

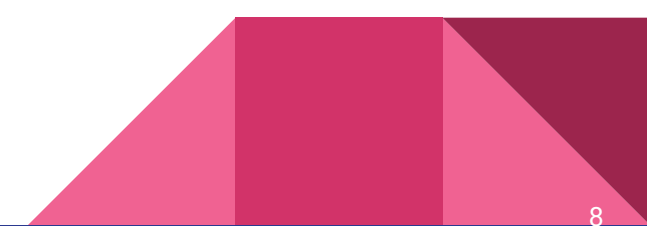

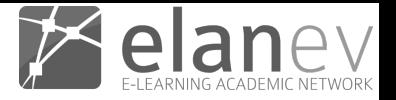

#1 Post-Publish

- Audio
- Webcams

#2 Post-Archive

- Audio
- Webcams (from OC 9.1)

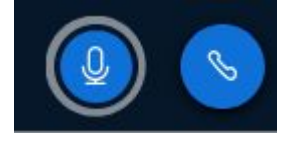

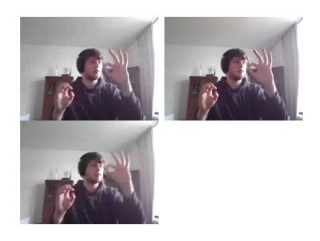

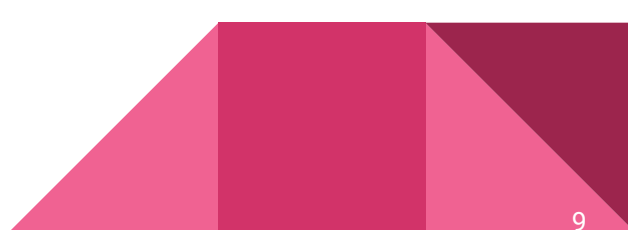

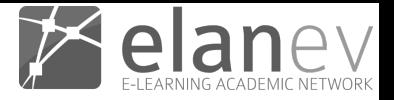

#1 Post-Publish

- Audio
- Webcams
- Screenshare

#2 Post-Archive

- Audio
- Webcams (from OC 9.1)
- Screenshare

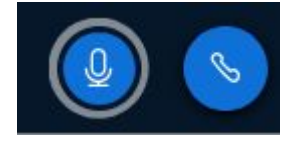

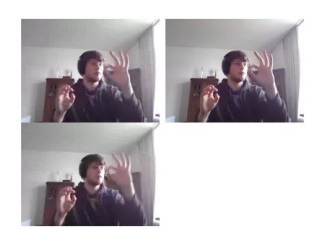

 $1<sub>0</sub>$ 

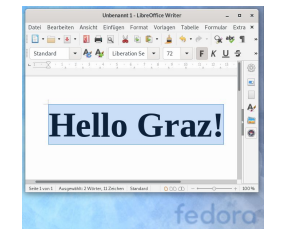

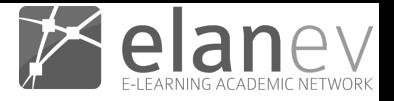

#1 Post-Publish

- Audio
- Webcams
- **Screenshare**
- Auto-Cutting

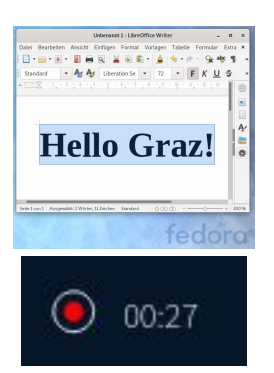

#2 Post-Archive

- Audio
- Webcams (from OC 9.1)
- Screenshare
- Auto-Cutting (from OC 9.2)

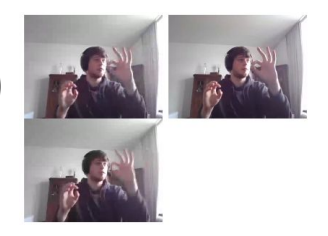

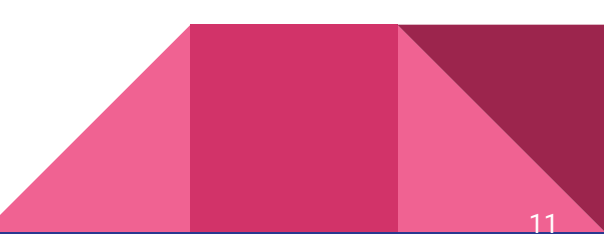

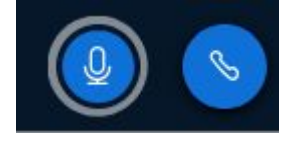

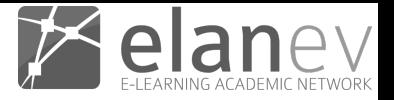

#1 Post-Publish

- Audio
- Webcams
- **Screenshare**
- Auto-Cutting

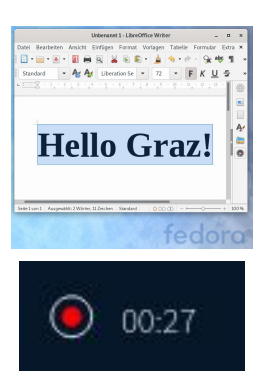

#2 Post-Archive

● Audio

**F& FIAN e.** 

 $\bigcirc$  100%  $\bigcirc$   $\rightarrow$  20

BigBlueButton Videokonferenz

 $\langle$  Folie 1  $\rightarrow$  >

Mikrofon nur zum Sprechen einschalter Nebendiskussionen im Chat vermeider<br>Melden durch Emoji setzen

- Webcams (from OC 9.1)
- Screenshare
- Auto-Cutting (from OC 9.2)
- Presentation

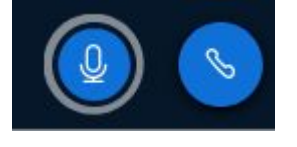

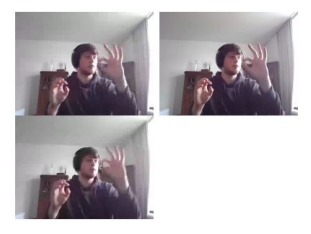

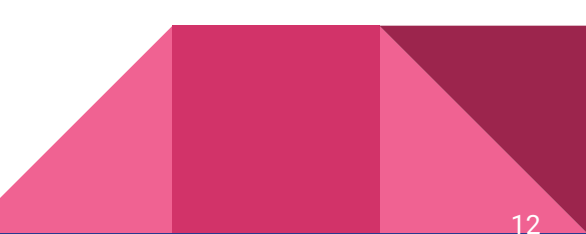

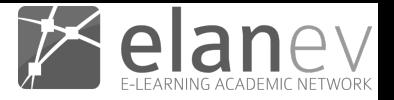

#1 Post-Publish

- Audio
- Webcams
- **Screenshare**
- Auto-Cutting

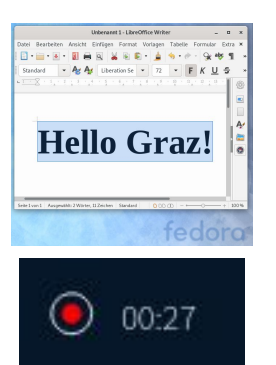

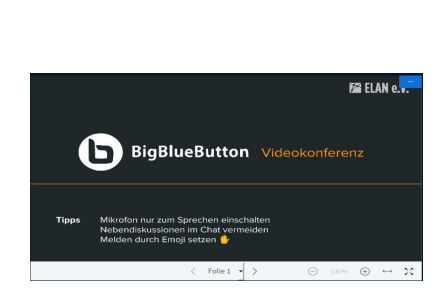

#2 Post-Archive

- Audio
- Webcams (from OC 9.1)
- Screenshare
- Auto-Cutting (from OC 9.2)
- Presentation
- Chat (as subtitles)
- Shared Notes

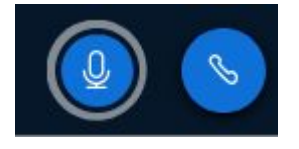

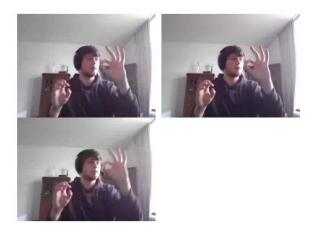

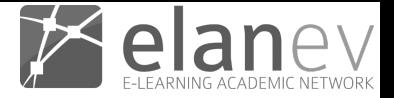

## What is missing?

- Chat as subtitles is suboptimal
- Shared Notes "exist"
- No annotations on the slides at all

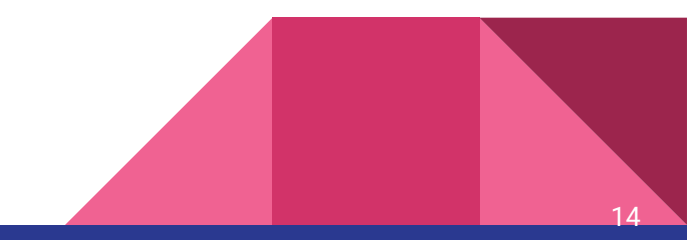

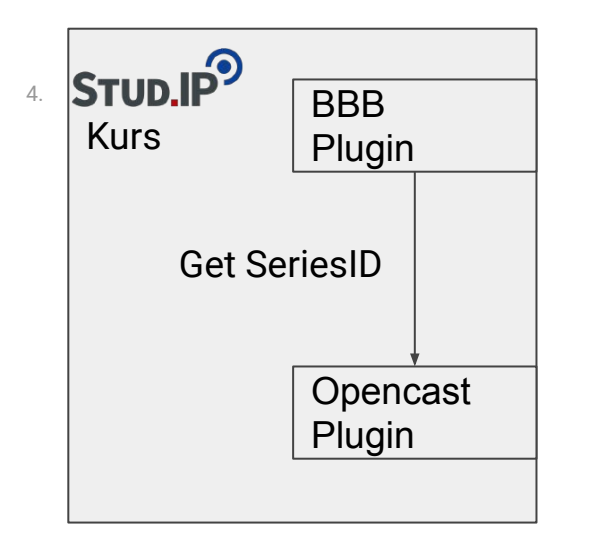

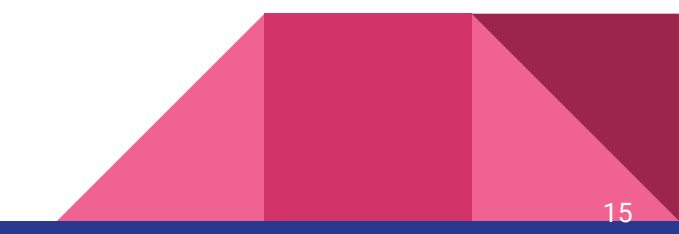

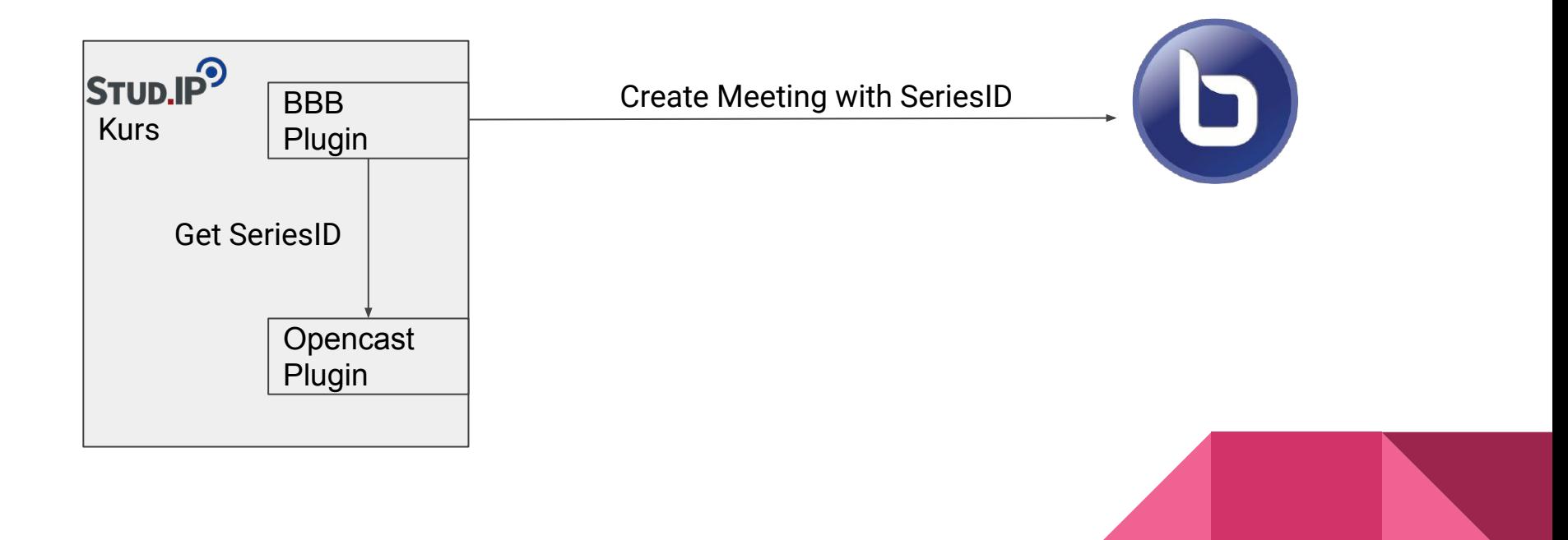

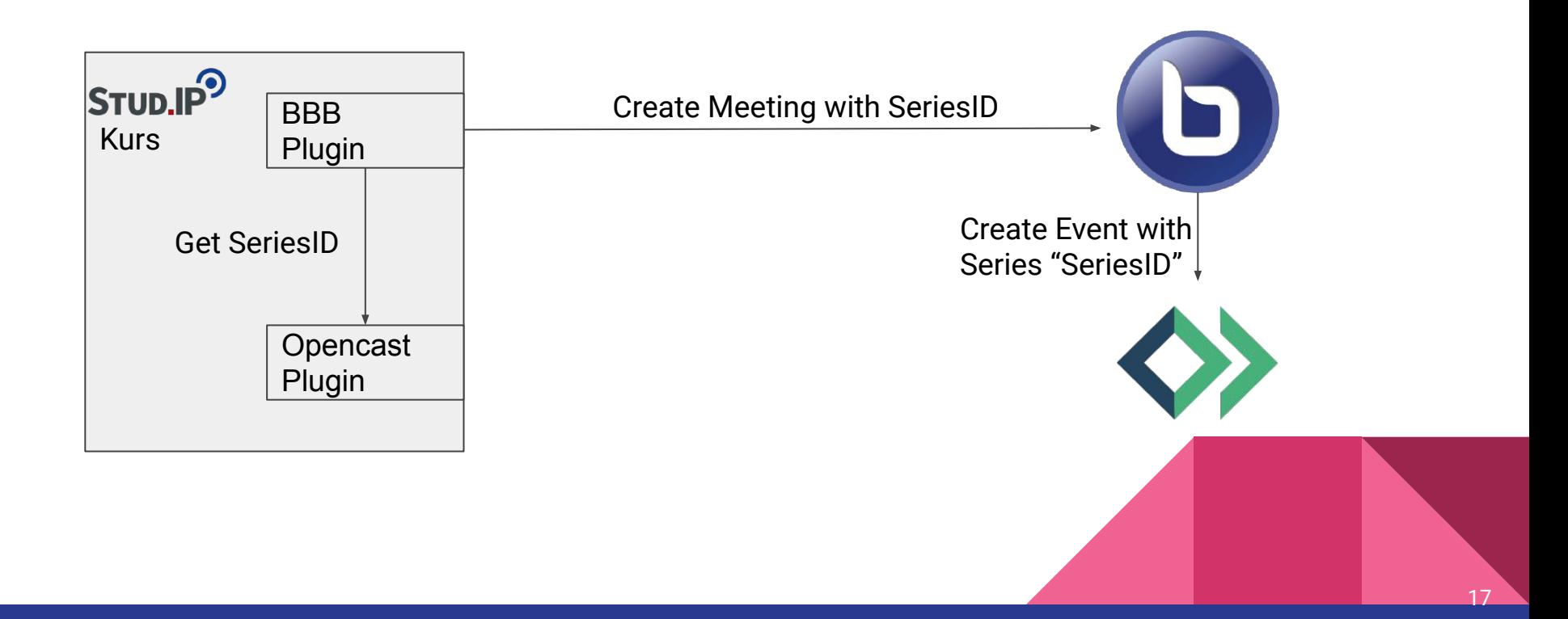

![](_page_17_Figure_1.jpeg)

![](_page_18_Picture_0.jpeg)

### Links & Info

- E-Mail: [wilken@elan-ev.de](mailto:wilken@elan-ev.de)
- Integration on Github: <https://github.com/elan-ev/opencast-bigbluebutton-integration>

![](_page_18_Picture_4.jpeg)

# Thank you for listening

![](_page_19_Picture_1.jpeg)